## **RUT142 Network**

 $\underline{\text{Main Page}} > \underline{\text{RUT Routers}} > \underline{\text{RUT142}} > \underline{\text{RUT142 Manual}} > \underline{\text{RUT142 WebUI}} > \underline{\text{RUT142 Status section}} > \mathbf{RUT142}$   $\mathbf{Network}$ 

The information in this page is updated in accordance with firmware version **RUT14X R 00.07.07.1**.

### **Contents**

- 1 Summary
- 2 LAN
- 3 Firewall
- 4 Topology

## **Summary**

The **Network** page contains information related to the device's networking. This chapter is an overview of the Network page in RUT142 devices.

If you're having trouble finding this page or some of the parameters described here on your device's WebUI, you should **turn on "Advanced WebUI" mode**. You can do that by clicking the "Advanced" button, located at the top of the WebUI.

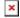

#### **I.AN**

This tab displays information about the device's local network(s). The figure below is an example of the **Network** window:

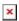

Netmask

lan information

Name LAN interface name

Address IP address of the LAN interface

Netmask of the LAN interface. In a sense, a netmask specifies the size of a network. In other words, it indicates which part of the IP

address denotes the network, and which denotes the device

dhcp leases

Interface Interface which leased the address
Hostname Hostname of a LAN client
IP Address IP address of a LAN client
MAC Address MAC address of a LAN client

Leasetime Remaining Remaining lease time for a DHCP client. Active DHCP lease holders will try to renew their DHCP leases after a half of the lease time

passes

Static Lease This action will reserve currently assigned IP address for the device in Network -> Interfaces -> Static leases.

Similarly there is an IPv6 dedicated tab.

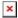

lan information

Name LAN interface name

Address IP address of the LAN interface

Delegated prefix The delegated prefix is a smaller subnet given to a device to lease IPv6 addresses for its own DHCPv6 clients.

dhcp leases

Interface Interface which leased the address
Hostname Hostname of a LAN client
Address IP address of a LAN client

Delegated prefix The delegated prefix is a smaller subnet given to a device to lease IPv6 addresses for its own DHCPv6 clients.

DUID DHCP unique identifier is used by DHCPv6 to identify device. Similar to MAC that is used by DHCPv4.

Leasetime Remaining Remaining lease time for a DHCP client. Active DHCP lease holders will try to renew their DHCP leases after a half of the lease time

passes.

Static Lease This action will reserve currently assigned IP address for the device in Network -> Interfaces -> Static leases.

### **Firewall**

This tab displays information about the device's firewall. Info is shown of IPv4 and IPv6 traffic. The figure below is an example of the **Firewall** page tables:

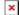

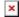

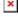

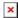

Field name Description

Reset counters Resets all traffic and packet fields

Name of the chain

Traffic Size of traffic that was matched to the chain Packets Count of packets that were matched to the chain

Policy Policy for traffic entering the zone.
Rules Count of rules the chain has

References Count of times the chain was referenced in other chains

For more information about specific firewall chain, **INFO** button can be pressed. Window like this should pop up:

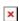

Field name Description

Traffic Size of traffic that was matched to the rule
Packets Count of packets that were matched to the rule

 $Target \hspace{1.5cm} Name \ of \ the \ rule \ (if \ highlighted \ you \ can \ click \ it \ to \ open \ modal \ to \ it)$ 

Protocol Filters by Internet protocol
In Filters by inbound interface
Out Filters by outbound interface
Source Filters by source address
Destination Filters by destination address
Options Additional iptables options
Comment Filters by comment

# **Topology**

The **Topology** tab allows scanning of WAN, LAN or both interfaces via arp scan to check active connected devices. After scan it shows how many active devices were found and on which interface.

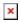

#### All active devices

This section displays the results of the scan.

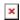

#### field name

Hostname (Vendor)

IP Address

Type

MAC Address

Hostname of scanned device IP address of scanned device MAC address of scanned device The type of connection

Interface The interface the scanned device is connected

#### description